# **OMNIBUSII PCIe/PXIe РУКОВОДСТВО ПОЛЬЗОВАТЕЛЯ**

Интерфейсная плата для шин данных авионики

15 февраля, 2016 Ред. B.1

Copyright © 2016 Ballard Technology, Inc.

**Astronics Ballard Technology** Телефон : +1.425.339.0281 Электронная почта: [support@ballardtech.com](mailto:support@ballardtech.com) Веб-сайт: [www.ballardtech.com](http://www.ballardtech.com/)

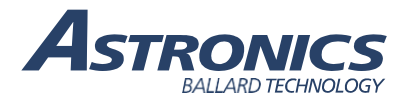

MA203-20160215 Ред. B.1

# Содержание

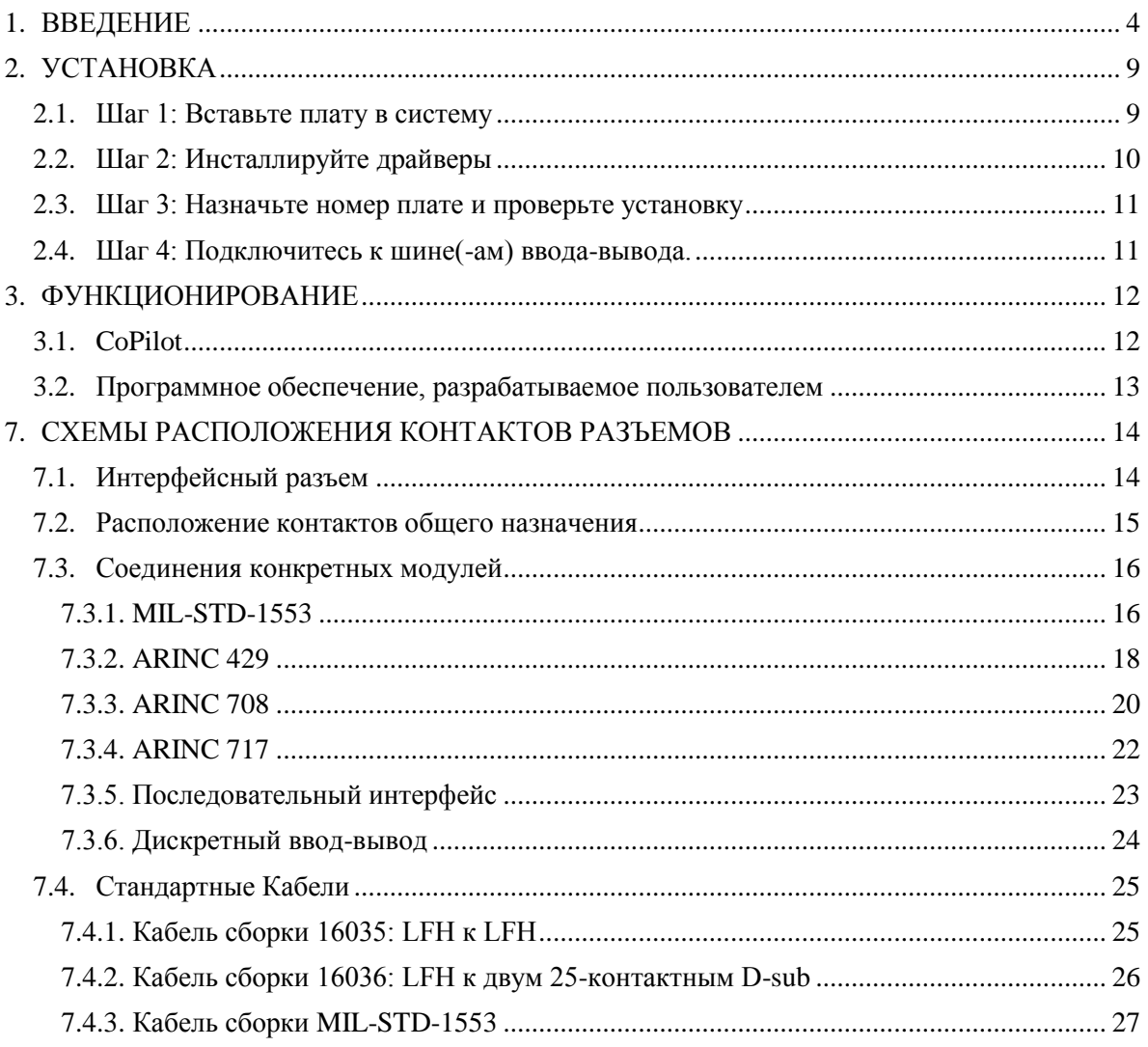

Содержание глав

4. OmniBus II Features (Возможности устройств OmniBus II)

- 5. OmniBus II PXIE Specific Features (Особенности устройств OmniBus II PXIE)
- 6. Module Configurations (Конфигурации модулей) Appendicies (Приложения)

см. в оригинальном документе OMNIBUSII PCIe/PXIe USER MANUAL.

# <span id="page-3-0"></span>**1. ВВЕДЕНИЕ**

Настоящий документ является руководством пользователя моделей PCIe® и PXI™ Express продуктов семейства Ballard Technology® (Ballard) OmniBus® II. В руководстве любая ссылка на плату PCIe относится и к плате OmniBus II PCIe, ссылка на плату PXIe относится и к плате OmniBus II PXIe, а ссылки на OmniBus и OmniBus II применяются в целом ко всем продуктам семейства. В руководстве изложены базовые сведения о плате OmniBus II PCIe/PXIe, рассмотрены специальные функции, описан процесс установки и альтернативные способы программирования.

### **1.1. Краткое описание OmniBus II**

OmniBus II (OB2) – это семейство устройств, которые позволяют компьютерным системам взаимодействовать с шинами данных авионики для тестирования, моделирования и/или функционирования по назначению. Каждое устройство OB2 может поддерживать более одного протокола и большое количество каналов. Устройства OB2 выпускаются как в виде интерфейсной платы для популярных компьютерных стандартов (PCIe, cPCIe / PXIe и т.д.), так и в виде автономного моста для других коммуникационных протоколов (USB, Ethernet и т.д.). Поддерживаются все распространенные протоколы шин данных авионики, включая MIL-STD-1553, ARINC 429, ARINC 708, ARINC 717, а также протоколы последовательного интерфейса и дискретного ввода-вывода. Поддерживаются также и другие протоколы (такие, как ARINC 575, ARINC 573, ARINC 453 и т. д.). По запросу могут быть реализованы пользовательские протоколы.

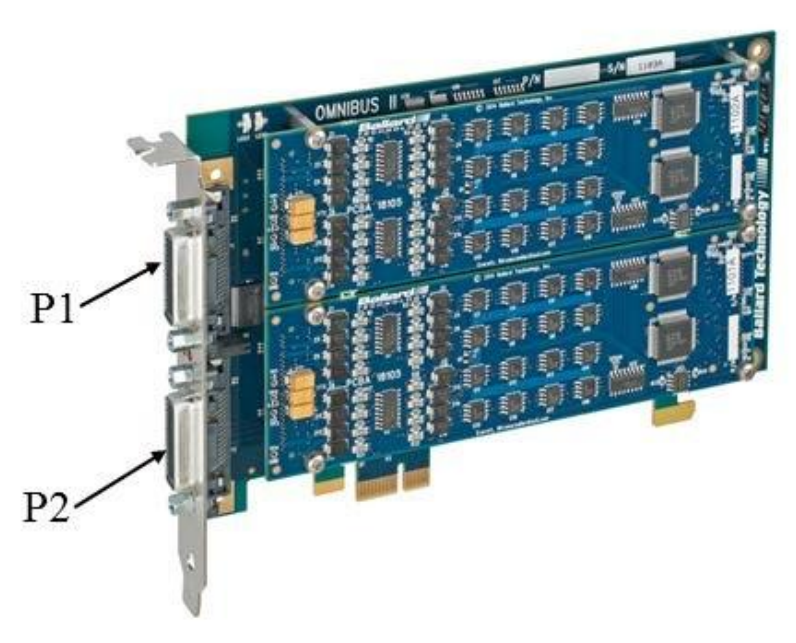

*Рисунок 1.1 — Плата OmniBus II PCIe*

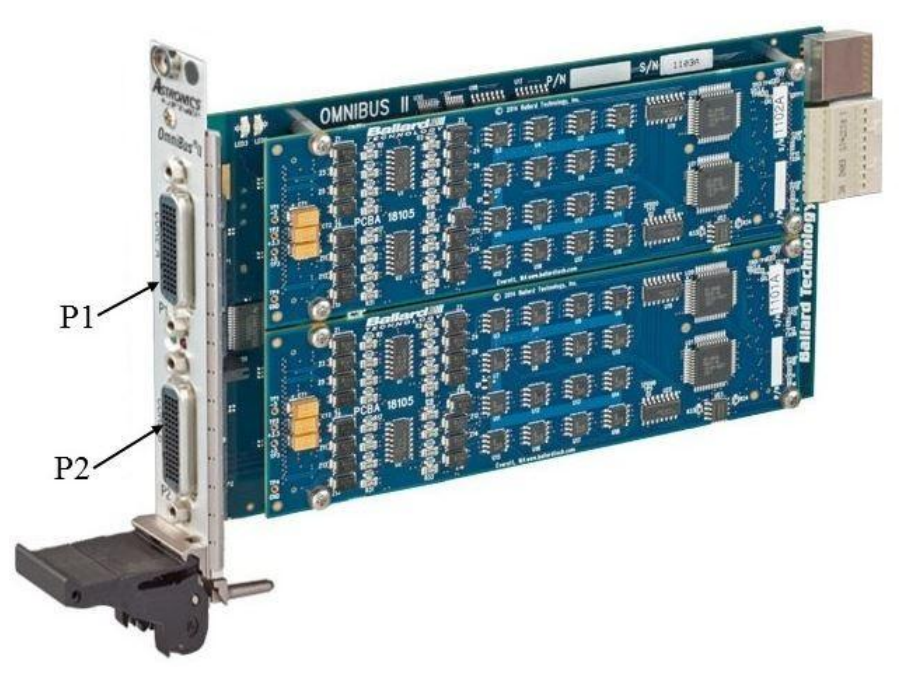

*Рисунок 1.2 — Плата OmniBus II PXIe*

Модульная конструкция модулей семейства OB2 с высокой плотностью размещения элементов обеспечивает гибкость, позволяющую пользователю выбирать из множества комбинаций протоколов, платформ и количества каналов. Каждая плата OB2 может иметь как минимум два модуля, а каждый модуль в свою очередь имеет свою собственную схему для работы с соответствующими ему каналами и протоколами. Возможности использования большого количества каналов и гибридного протокола могут быть полностью использованы без риска перегрузки процессора главного компьютера. IRIG и специальные схемы синхронизации позволяют синхронизировать по времени каналы, платы и компьютеры, как между собой, так и с внешними устройствами.

<span id="page-4-0"></span>OmniBus II – это новейшее, усовершенствованное поколение оригинальной архитектуры OmniBus. Несмотря на сходство, компоненты двух поколений не взаимозаменяемы. На рисунке [1.3](#page-4-0) представлена модульная архитектура платы OB2 PCIe/PXIe.

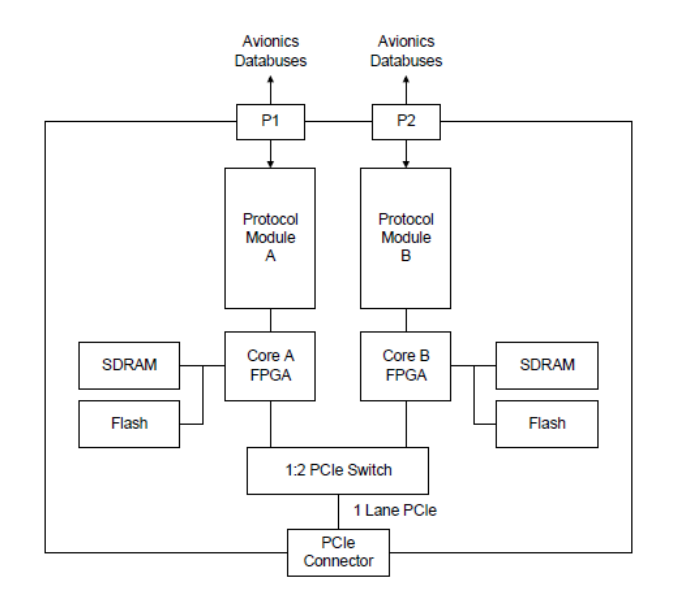

*Рисунок 1.3 —Двухъядерная архитектура платы OmniBus II PCIe/PXIe*

Простейшим способом работы с устройствами OB2 является использование программных анализатора и симулятора CoPilot® Ballard шины данных. Однако разработчики могут создавать свое собственное программное приложение с помощью прилагаемого **BTIDriver™** API.

#### **1.2. Конфигурации OmniBus II**

Семейство OmniBus II включает в себя продукты различных комбинаций Хост-платформы, протокола и количества каналов. Шифр изделия OB2 создается на заводе в процессе сборки модулей поддержки конкретных протоколов на требуемую Хост-платформу и загрузки в FPGA программной прошивки для конкретного модуля.

*Примечание: OB2 не позволяет выполнять пользовательское конфигурирование. Вы не можете заменить один тип модуля на модуль с другим шифром. Вы можете заменить модуль только на идентичный модуль. Вы можете модернизировать OB2 дополнительными каналами или протоколами, но сделать это можно только на заводе.*

Шифр сборки продукта определяет конфигурацию OB2. Шифр сборки представляет собой набор символов, разделенных дефисом. Первая группа символов шифра сборки – шифр основной платы (например, 212 для двухмодульной PCIe-платы), вторая группа – шифр модуля в позиции Ядро A, а третья группа – шифр модуля в позиции Ядро B. Более подробное описание шифров вы можете найти в Главе 6.

Мы напечатали полный шифр сборки на основной плате OB2. Если модули видны, то каждая группа номеров в конфигурации сборки, которая определяет модули, должна соответствовать шифрам, напечатанным на соответствующих модулях. Конфигурация установленного изделия OB2 может быть определена путем запуска тестовой программы, описанной в Разделе [2.3](#page-10-0)

Для дальнейшего использования мы рекомендуем вам записать шифр сборки и серийный номер вашего изделия OB2 в пустые поля ниже:

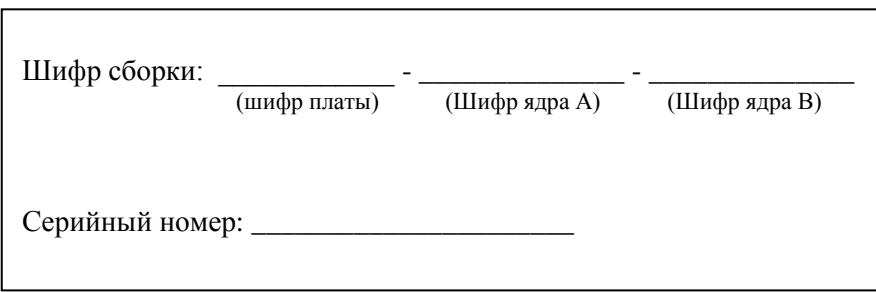

Модули ОВ2 доступны для многих протоколов, включая MIL-STD-1553, ARINC 429/575, ARINC 708/453, ARINC 717/573, RS-232/422/485, поддерживающие последовательный интерфейс и дискретный ввод-вывод.

#### 1.3. Протоколы шин данных авионики

Шины данных авионики соединяют различное электронное оборудование на самолете (навигационное, управляющее, дисплеи, датчики и т.п.). Существуют стандарты шин данных военной и коммерческой авионики. Семейство устройств ОВ2 поддерживает наиболее распространенные протоколы, которые кратко описаны ниже:

- MIL-STD-1553 является протоколом для военных самолетов и других военных и коммерческих приложений. Это цифровой протокол шины данных с форматом команда/ответ и мультиплексированием во времени.
- ARINC 429 один из наиболее распространенных стандартов авиационного радио (Aeronautical Radio INCorporated, ARINC), который определяет процедуру передачи цифровых данных между коммерческими системами авионики. В этом стандарте используется топология широковещательной шины и метод идентификации слов данных меткой. ARINC 575 является спецификацией для цифровой системы сбора и обработки данных о воздушной обстановке (Digital Air Data System, DADS). ARINC 575 включает протокол шины данных, который практически идентичен **ARINC 429.**
- $\bullet$  ARINC 708 определяет самолетный импульсный доплеровский метеорологический радиолокатор коммерческих самолетов. Блок приемапередачи отправляет данные по дисплейной шине данных 708 в блок управления-индикации. Данные состоят из 1600-битных слов, которым предшествует и за которыми следуют сигналы синхронизации. Дисплейная шина данных является адаптацией предложенной, но так никогда не принятой шины данных ARINC 453.
- ARINC 717 включает протокол шины данных для соединения блока сбора полётных цифровых данных (Digital Flight Data Acquisition Unit, DFDAU) и цифрового регистратора полётных данных (Digital Flight Data Recorder DFDR). Слова данных длиной 12 бит передаются со скоростью 64 или 256 слов в секунду в подкадрах, кадрах и иногда суперкадрах. ARINC 573, более старая спецификация оборудования для регистраторов полетных данных использует шину данных, аналогичную 717.
- Последовательные интерфейсы определяются стандартами RS-232, RS-422, RS-423 и RS-485. Вы можете использовать эти асинхронные, облегченные шины данных на всех компьютерах, тестовом и рабочем оборудовании.

• Дискретный ввод-вывод обеспечивает интерфейс для стандартных дискретных сигналов авионики и цифровой ввод-вывод общего назначения для измерения, управления и тестирования различных схем постоянного тока.

Эти и другие стандарты используются не только в самолетах. Они используются во многих других военных и промышленных областях, таких как наземные и космические транспортные средства, управление процессами, ядерные исследования и разведка нефти.

### 1.4. Другая документация

Кроме этого руководства, компания Ballard предоставляет другую документацию, которая упрощает работу с интерфейсом ОВ2. К ней относятся руководства по протоколам, информация об установочном диске программного обеспечения и документация CoPilot.

Для каждого протокола авионики доступны отдельные руководства по программированию **BTIDriver** API. Эти руководства предоставляют информацию о конкретном протоколе и содержат основные и расширенные инструкции по программированию ДЛЯ пользователей, которые разрабатывают собственное программное обеспечение. Они также содержат исчерпывающее описание для каждой функции.

На установочном диске программного обеспечения для работы с ОВ2 имеются примеры программ, драйверы и инструкции по инсталляции драйверов для различных операционных систем (ОС), другая дополнительная информация, файлы и ресурсы.

### <span id="page-7-0"></span>1.5. Поддержка и обслуживание

Astronics Ballard Technology предлагает техническую поддержку до и после покупки нашей продукции. Наши часы работы - с 9:00 до 17:00 по тихоокеанскому времени (Pacific Time, PT). Инженеры служб поддержки и продаж часто доступны и в другое время.

Ждем ваших вопросов и комментариев по любому из наших продуктов. Наши

контакты:

Телефон: (800) 829-1553 или (425) 339-0281

Факс: (425) 339-0915

Веб-сайт: www.ballardtech.com Email: support@ballardtech.com

### 1.6. Обновления

Ballard Technology гордится высококачественными и надежными продуктами, которые отвечают потребностям наших клиентов. Поскольку мы постоянно совершенствуем наши продукты, мы можем периодически выпускать обновленную документацию и программное обеспечение. Зарегистрируйте ваш продукт на сайте www.ballardtech.com для получения информации об обновлениях, услугах клиентам и информации о новых продуктах.

# <span id="page-8-0"></span>**2. УСТАНОВКА**

В этой главе описывается процедура установки платы OmniBus II PCIe/PXIe. Для установки необходимо выполнить четыре шага:

Шаг 1: [Вставьте плату](#page-8-1) в систему.

[Шаг 2: Инсталлируйте](#page-9-0) драйвер.

Шаг 3: Назначьте [номер плате и проверьте установку.](#page-10-0)

[Шаг 4: Подключитесь к шине\(-ам\) ввода-вывода.](#page-10-1)

После того, как установка завершена, плата PCIe/PXIe готова к обмену данными по шине(-ам) данных.

# **ПРЕДУПРЕЖДЕНИЕ**

### **Статический разряд**

*Как и с большинством электронных устройств, статический разряд может повредить или разрушить компоненты на печатной плате. Во время работы с печатной платой пользователь должен быть заземлен (например, через браслет). Каждая печатная плата поставляется в антистатической упаковке и должна храниться в аналогичном контейнере, если она не установлена в систему.*

### <span id="page-8-1"></span>**2.1. Шаг 1: Вставьте плату в систему**

Выполните следующие действия, предварительно убедившись в том, что рабочая среда защищена от электростатического разряда:

Для системы PCIe:

- Выключите питание системы.
- Вставьте плату в свободный разъем PCIe.
- Закрепите плату с помощью винта.
- Перезагрузите систему.

Для системы PXIe:

- Выключите питание системы.
- Выберите на плате необходимый генератор импульсов, переместив переключатель влево или вправо.
- При нижнем положении ручки инжектора вставьте плату в свободный слот шасси, отмеченный одним из следующих символов:

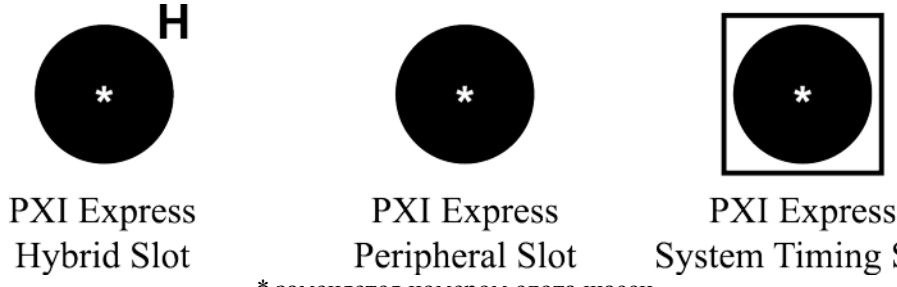

**System Timing Slot** \* заменяется номером слота шасси

*Рисунок 2.1 – Обозначения совместимых с PXIe слотов*

- Нажимая нижнюю часть ручки инжектора перед горизонтальной  $\bullet$ планкой блока, переместите ручку вверх, чтобы зафиксировать плату в нужном месте.
- Закрепите плату с помощью винта, который расположен в верхней части  $\bullet$ передней панели.
- Перезагрузите систему.  $\bullet$
- Если система не загружается, проверьте, правильно ли генератор  $\bullet$ импульсов или тип слота шасси. Для получения дополнительной информации см. Главу5.

### <span id="page-9-0"></span>2.2. Шаг 2: Инсталлируйте драйверы

Драйверы позволяют осуществлять программно платой(ами) PCIe/PXIe с Хост-компьютера.

Процедура инсталляции драйвера разная в зависимости от операционной системы (ОС) вашего компьютера. Эти процедуры хранятся на диске, поэтому их можно легко обновить по мере развития ОС. Прежде, чем приступать к инсталляции, найдите, распечатайте и просмотрите процедуру инсталляции драйвера для вашей ОС.

#### Для того чтобы инсталлировать драйвер:

- Вставьте диск с драйвером в дисковод и перейдите в папку с названием  $\bullet$ вашего продукта.
- Распечатайте инструкции по инсталляции драйвера из файла README  $\bullet$ на установочном диске в папке, соответствующей вашему продукту.
- Следуйте инструкциям, описанным в файле README.

Для каждой ОС процедура инсталляции разная, но в большинстве случаев выполняется копирование нескольких файлов в систему Хост-компьютера, и происходит либо изменение системного реестра, либо создание файлов конфигурации.

Если вы столкнулись с проблемами, у вас возникли вопросы по инсталляции или вы не можете найти инструкции для своей ОС, пожалуйста, обратитесь в службу поддержки клиентов (см. Раздел 1.5).

#### <span id="page-10-0"></span>**2.3. Шаг 3: Назначьте номер плате и проверьте установку**

Вы должны назначить номер платы на Хост-компьютере, чтобы программное обеспечение однозначно идентифицировало каждую плату PCIe.

Так как вы можете к одному и тому же компьютеру одновременно подключать несколько совместимых с Ballard **BTIDriver** аппаратных устройств (например, платы OmniBus II PCIe/PXIe), при запуске программного обеспечения на данном компьютере используется уникальный номер платы для обозначения доступного аппаратного устройства. Если к компьютеру подключено только одно совместимое с **BTIDriver** устройство, мы рекомендуем в качестве его номера установить нуль, так как примеры программ, поставляемых в комплекте с драйвером, по умолчанию используют плату с номером, равным нулю. После установки номера платы, вы можете проверить плату PCIe/PXIe.

В ОС Windows вы можете воспользоваться тестовой программой **BTITST32.EXE/BTITST64.EXE** для назначения и управления номерами плат и для проверки платы PCIe/PXIe (и других устройств, совместимых с **BTIDriver**). Тестовая программа обнаруживает все совместимые и подключенные к **BTIDriver** устройства и отображает важную информацию о каждом устройстве, а именно, номер платы, конфигурацию, серийный номер и шифр сборки. При исполнении тестовой последовательности проверяется аппаратная часть устройства и взаимодействие устройства и компьютера. Если программа не обнаруживает сбоев, она отображает сообщение об успешно выполненном тестировании *passed test*.

Вы можете найти эту программу и файл **README** с инструкциями в папке Windows Test на установочном диске. Подробности см. ниже:

### **PCIe: OMNIBUSDRIVERSOMNIBUS\_II\_PCIETEST PXIe:**

#### **OMNIBUSDRIVERSOMNIBUS\_II\_PXIETEST**

*Примечание: Вы в любое время можете использовать тестовую программу в ОС Windows для назначения или переназначения номера платы.*

Если вам нужна дополнительная помощь, обратитесь в службу поддержки клиентов (см. Раздел [1.5\)](#page-7-0).

#### <span id="page-10-1"></span>**2.4. Шаг 4: Подключитесь к шине(-ам) ввода-вывода.**

Подключите шины данных к плате PCIe/PXIe в соответствии с назначением контактов в таблице главы [7.](#page-13-0) Следуйте инструкциям по соединению и согласованию линий шины, описанным в Приложении A.

Для правильной работы ARINC 429, ARINC 717, RS-232/RS-423 и дискретного ввода-вывода необходимо соединить контакт (-ы) заземления к оконечной системе (-ам), это же рекомендуется и для стандарта MIL-STD-1553. Нет необходимости согласовывать неиспользуемые линии сигналов и не надо подключать зарезервированные контакты.

# <span id="page-11-0"></span>3. ФУНКЦИОНИРОВАНИЕ

Программное обеспечение используется как для управления устройствами ОВ2. так и лля управления ланными. Работать с платой PCIe/PXIe. используя ее мощный интерфейс достаточно легко, независимо от того, используете ли вы программное обеспечение CoPilot от компании Ballard или разрабатываете собственные приложения с использованием библиотеки API **BTIDriver** от Ballard.

## <span id="page-11-1"></span>3.1. CoPilot

Компьютер в совокупности с программным обеспечением CoPilot и платой OmniBus II PCIe/PXIe от компании Ballard представляет собой мощный, анализатор/симулятор ШИНЫ данных. CoPilot напрямую недорогой взаимодействует с устройствами ОВ2, исключая необходимость создания пользовательского программного обеспечения. CoPilot сушественно упрощает такие задачи, как определение и планирование сообщений шины, а также сбор и анализ данных. CoPilot – это программа на базе OC Windows®, которая имеет удобный графический интерфейс и множество функций, позволяющих сэкономить время.

Например, вы можете автоматически обнаруживать сообщения шины, размещать их в дереве аппаратного обеспечения и связывать их с соответствующими атрибутами из базы данных оборудования, сообщений и спецификаций инженерных единиц.

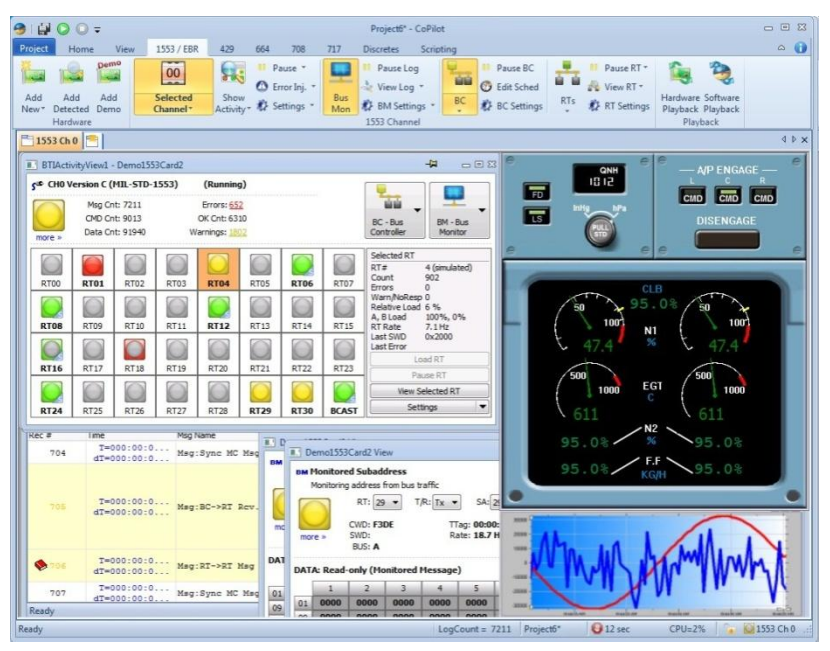

Рисунок 3.1. Пример лииевой панели CoPilot

Пользователи CoPilot могут быстро конфигурировать, запускать и отображать активность нескольких шин данных в унифицированном представлении. Вы можете наблюдать данные и изменять их в инженерных единицах во время работы шины. «Strip View» графически отображает историю значений выбранных данных. Вы можете также вводить данные и просматривать их с использованием виртуальных инструментов (регуляторы, циферблаты, индикаторы с круговой шкалой и т.д.). Пользователь создает эти данные или автоматически генерирует данные, захватывая и перетаскивая элемент в окно «Control View».

Поскольку CoPilot может обслуживать несколько каналов и протоколов шмн данных в одном проекте, это делает его идеальным инструментом для работы с устройствами OB2. Вы можете приобрести CoPilot отдельно или вместе с устройством ОВ2.

Лля получения дополнительной информации или бесплатной ознакомительной версии CoPilot, обратитесь в службу поддержки клиентов (см. Раздел 1.5).

## <span id="page-12-0"></span>3.2. Программное обеспечение, разрабатываемое пользователем

Все прикладные программы используют API BTIDriver от компании Ballard. Программа может управлять ОВ2 только с использованием нескольких вызовов функций и обрабатывать сообщения для и с шины данных авионики. Функции реализуют процедуры передачи, приема, планирования, записи, манипуляции с данными и временной разметки сообщений шины. Хотя для большинства задач требуется только несколько вызовов АРІ, полная библиотека **BTIDriver** включает в себя широкий спектр функций специального назначения.

На установочном диске размещены также примеры и служебные программы, использующие API. Подробную информацию о каждой функции API и инструкциях по программированию для ОВ2 вы можете найти в отдельных руководствах для каждого протокола. Обратитесь в службу поддержки (см. Раздел 1.5) для получения этих руководств.

# <span id="page-13-0"></span>**7. СХЕМЫ РАСПОЛОЖЕНИЯ КОНТАКТОВ РАЗЪЕМОВ**

Стандартным разъемом для устройств OB2 является 60-контактный разъем Molex® LFH ™. Каждый модуль OB2 (ядро) имеет выделенный для него разъем LFH. Сигналы на разъеме LFH могут быть либо общими, либо специально определенными для конкретного модуля. Сигналы общего назначения (в том числе сигналы запуска, синхронизации, дискретные сигналы и сигналы таймирования) являются общими для большинства модулей и протоколов. Сигналы шины данных специфичны для конкретного модуля, их назначение и использование зависят от протокола и функциональности соответствующего модуля OB2. В этой главе представлена информация, необходимая для подключения к конкретным модулям через разъем LFH. Если ваше устройство OB2 имеет другой разъем или модуль, не приведенные в данном руководстве, обратитесь к другой документации, прилагаемой к устройству, или позвоните в службу поддержки клиентов (см. Раздел [1.5\)](#page-7-0).

Ballard предлагает набор различных кабелей для облегчения использования линейки устройств OB2.

### <span id="page-13-1"></span>**7.1. Интерфейсный разъем**

Разъем пользовательского интерфейса устройства OB2 представляет собой 60-контактный разъем-розетку LFH Molex (Molex PN 70928-2000). Рекомендуемая ответная часть для разъема – кабель, смонтированный с вилкой, который состоит из набора секций (Molex PN 70929-2000) и четырех клеммных колодок (Molex PN 51-24-2022). Для получения более подробной информации, перейдите на сайт [www.molex.com.](http://www.molex.com/) Требуются также соответствующие экраны, кабельный зажим и кожухи. LFH является разъемом высокой плотности, размер которого соответствует размеру 15 контактного разъема D-subminiature. Для соблюдения просвета между соседними разъемами, общая длина каждого разъема LFH (включая кожух) не должна превышать 1,64 дюйма.

#### <span id="page-14-0"></span>7.2. Расположение контактов общего назначения

Все изделия ОВ2 имеют основные обозначения контактов, приведенные в Таблице 7.1. Обратите внимание, что вы должны выполнить попарное соединение, всего 30 пар. Чтобы избежать перекрестных помех, особенно в отношении сигналов шины данных (обозначенных  $BUSx1x2$  в Таблице 7.1), используйте витые пары.

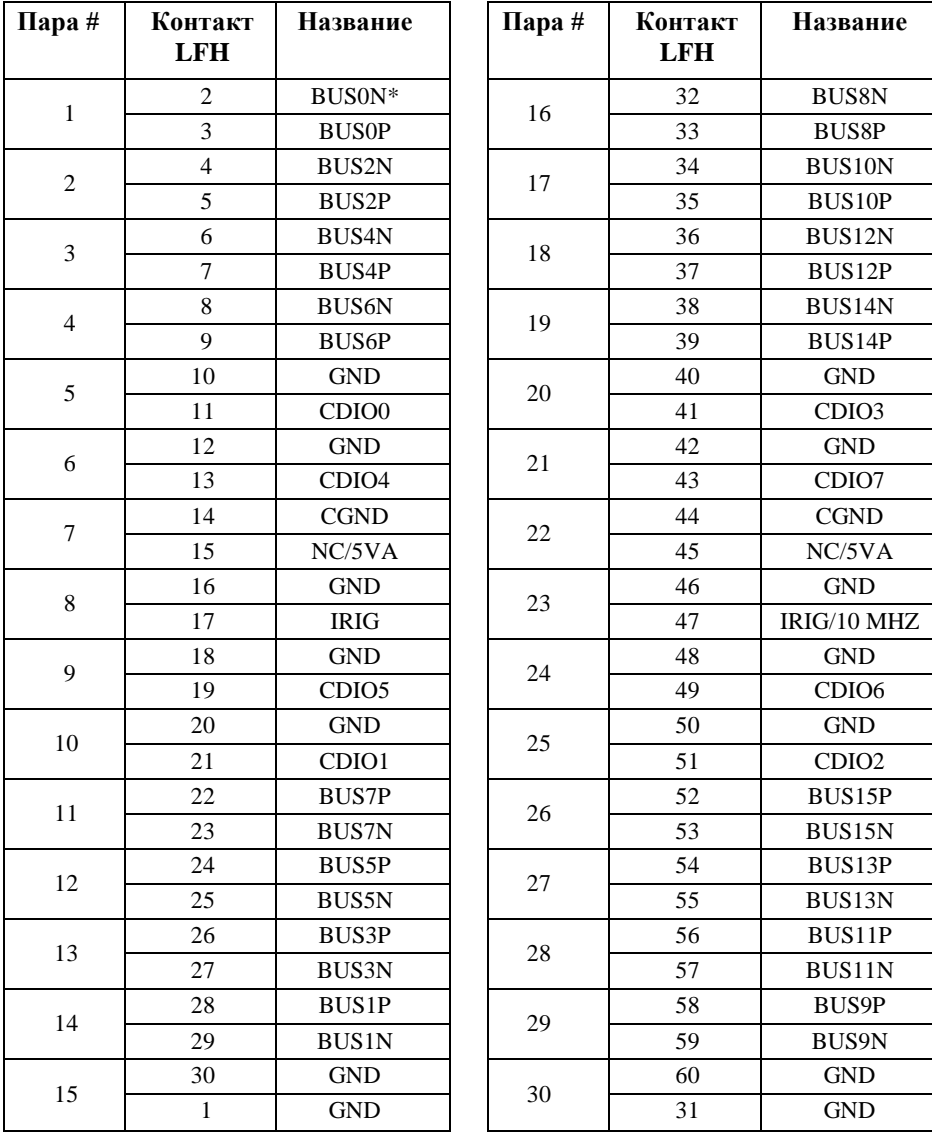

Таблица 7.1 Общие обозначения контактов

<span id="page-14-1"></span>\*BUSx1x2 где x1 номер шины, а x2 - полярность (положительная или отрицательная).

## <span id="page-15-0"></span>**7.3. Соединения конкретных модулей**

Назначение и использование сигналов шины данных на разъеме LFH зависит от протокола и функциональности соответствующего модуля. В этом разделе описаны определения каналов и контакты разъемов для наиболее распространенных модулей OB2. При использовании кабеля Ballard 16036, описание контактов *16036* определяет разъем и номер контакта для сигнала*.* Дополнительную информацию о кабелях вы найдете в Разделе 7.4.

## <span id="page-15-1"></span>*7.3.1. MIL-STD-1553*

В таблице 7.2 перечислены назначения контактов модулей MIL-STD-1553. Обязательно [следуйте и](#page-16-0)нструкциям по соединению и согласованию, приведенным в Приложении A.

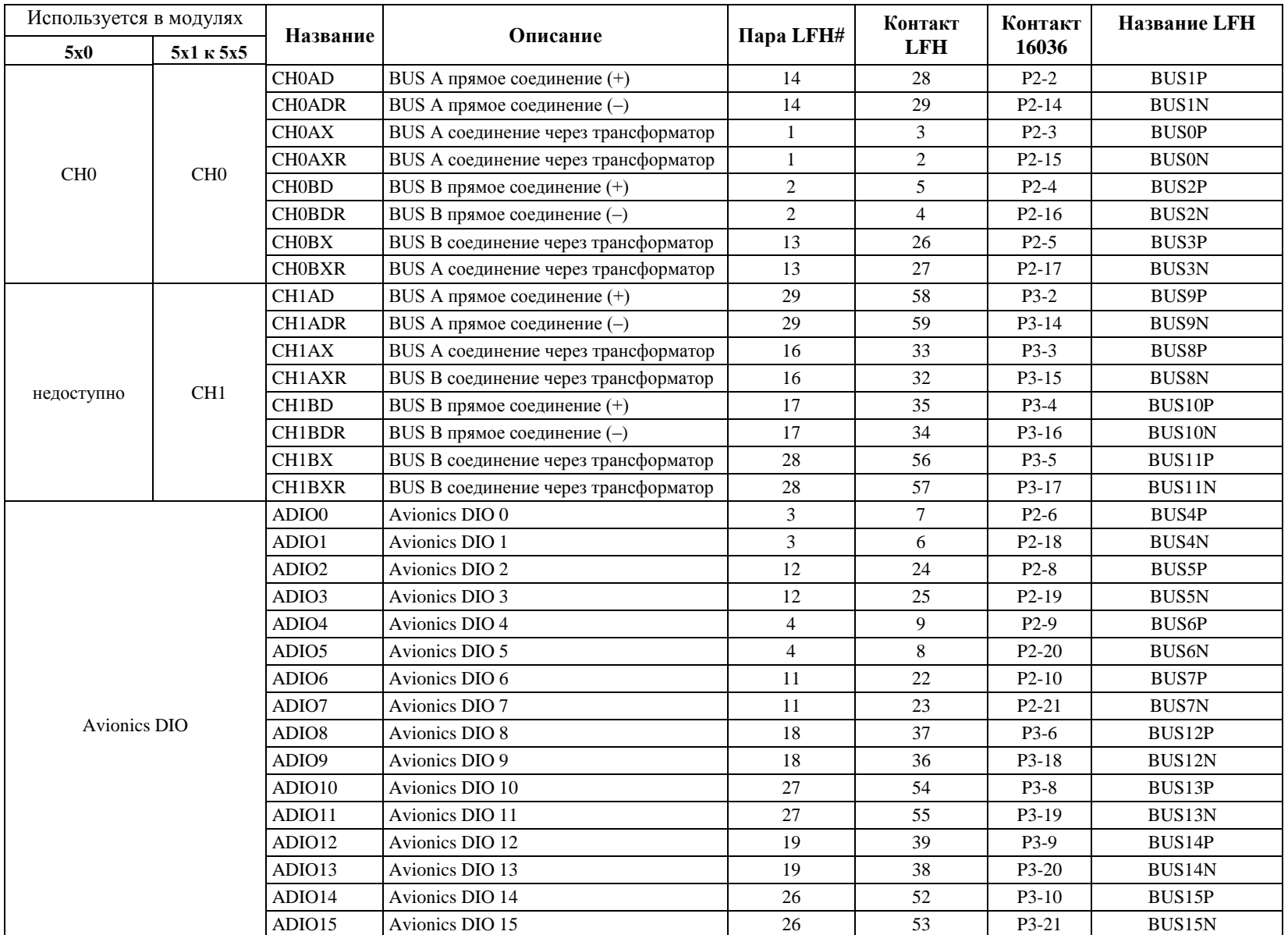

<span id="page-16-0"></span>*Таблица 7.2.— Контакты разъема модулей MIL-STD-1553*

## <span id="page-17-0"></span>*7.3.2. ARINC 429*

В таблице 7.3 приведено назначение контактов для модулей OB2 ARINC 429.

*Примечание: Модуль 455 в* [таблице](#page-18-0) 7.3 *также содержит каналы ARINC 717. [Для получения информации о 717 каналах этого модуля см. Раздел](#page-21-0) 7.3.4*

*Описание контактов последовательного порта модуля 456 приведено в*  [Таблице 7.6](#page-22-1)*. Модули 441 и 442 имеют канал приема и передачи для каждой пары контактов. Вы можете управлять каналом приема, используя API номера канала, указанного в столбце Channel. Вы можете управлять каналом передачи, используя API увеличенного на 16 номера канал приема. Например, нулевой канал приема используется совместно с каналом передачи 16.*

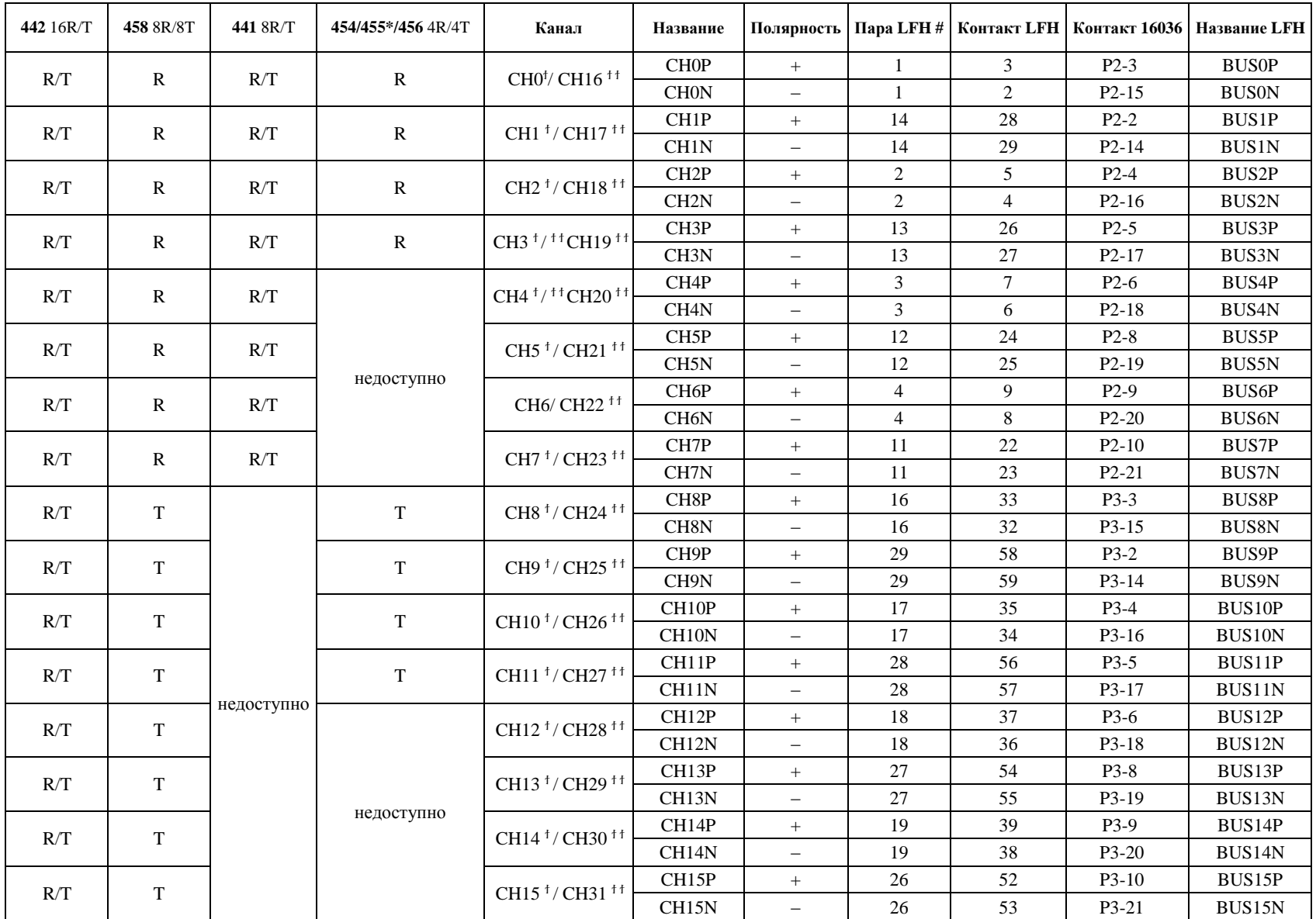

*R = прием; T = передача; \* См. [Таблицу 7.5](#page-21-1) для контактов модуля 455 ARINC 717* 

<span id="page-18-0"></span>† Номер канала модулей 454,455,458 и номера каналов приема для модулей 441 и 442; †† Номера каналов передачи для модулей 441 и 442

*Таблица 7.3 — Контакты разъема модулей ARINC 429*

## <span id="page-19-0"></span>*7.3.3. ARINC 708*

[В таблице 7.4](#page-20-0) (на следующей странице) приведено назначение контактов разъема модулей ARINC 708. Каждый канал может использовать любую из двух шин, которые распределяются между соседними каналами приема и передачи. Таким образом, канал приема 0 может прослушивать любую шину, одна из которых может иметь передачи от канала 1. Обязательно соблюдайте указания о согласовании и соединении, приведенные в Приложении A. Прямое соединение является стандартным для ARINC 708, но возможно и соединение через трансформатор.

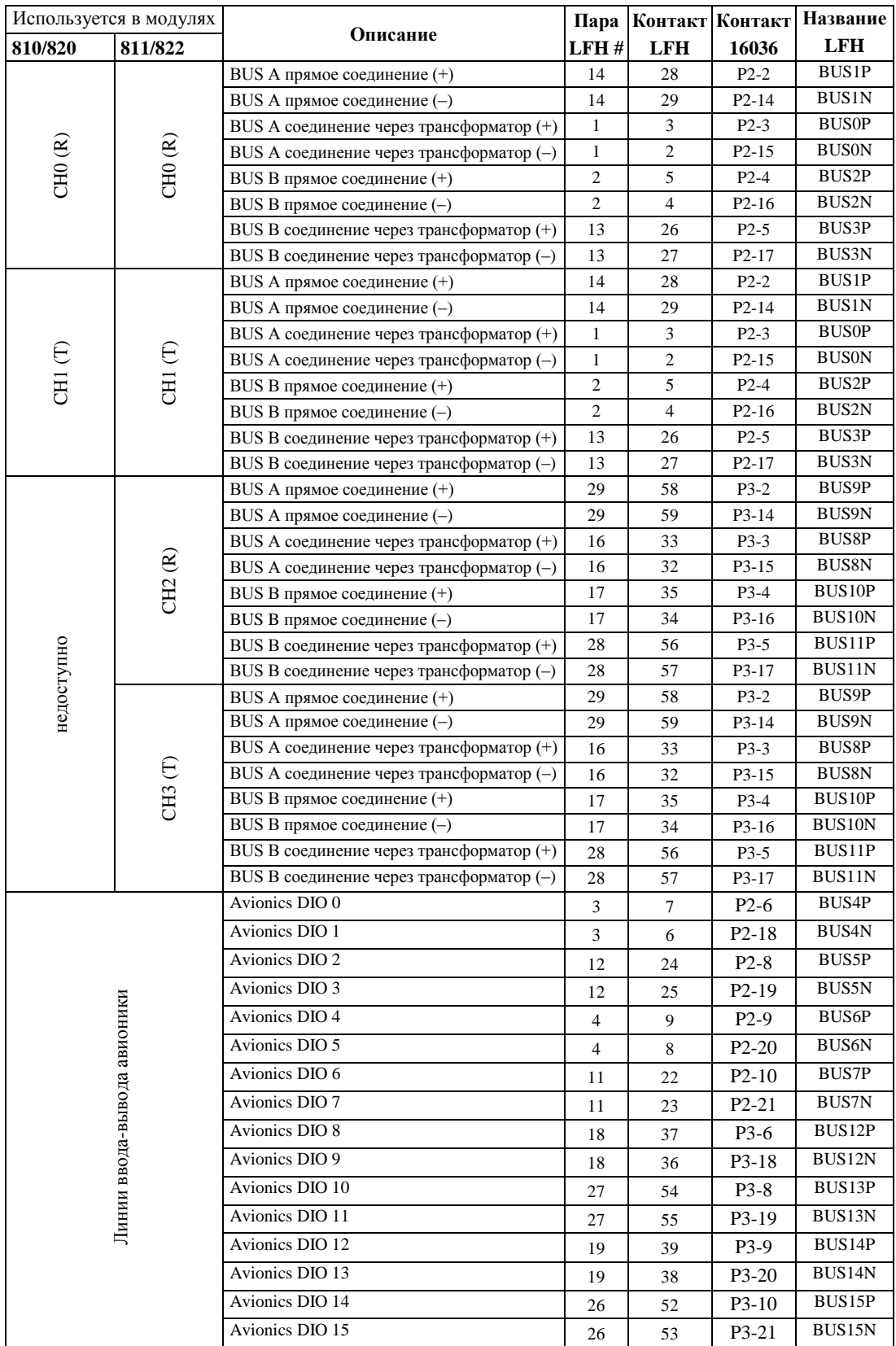

<span id="page-20-0"></span>*Таблица 7.4— Контакты для модулей ARINC 708*

## <span id="page-21-0"></span>*7.3.4. ARINC 717*

[В таблице 7.5](#page-21-2) приведено назначение контактов разъема модулей ARINC 717. Все каналы ARINC 717 могут быть двухфазными или биполярными.

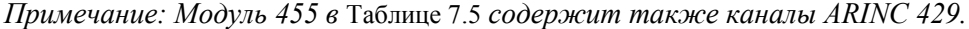

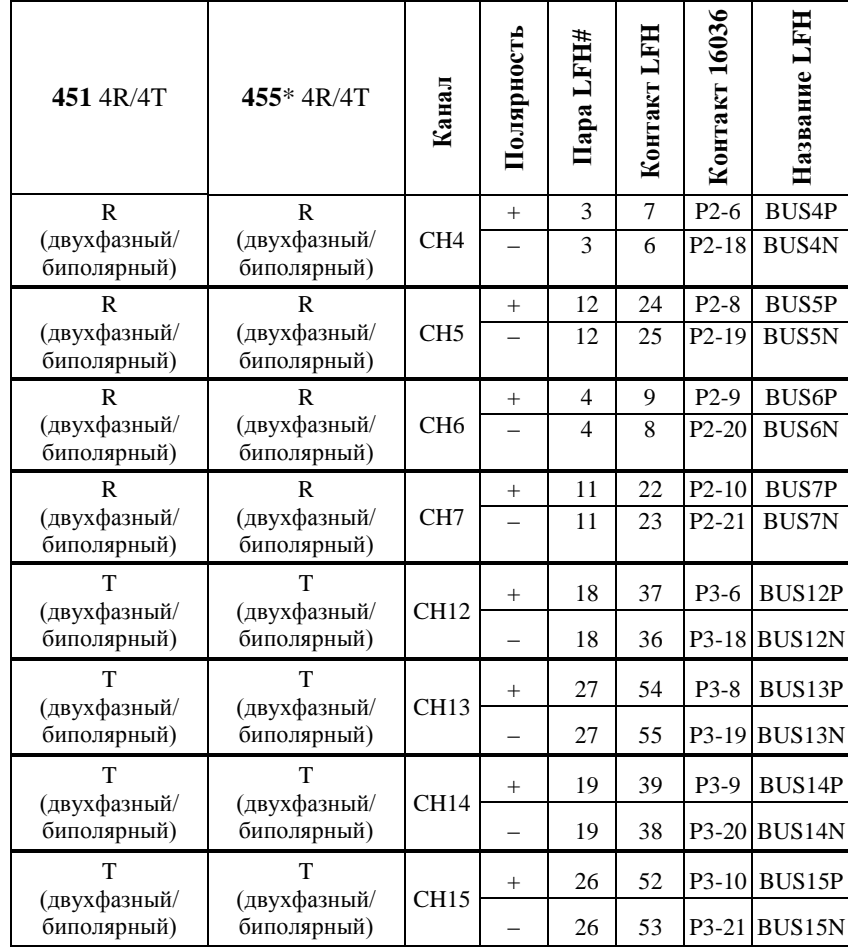

<span id="page-21-1"></span> $R = np$ ием и  $T = n$ ередача

<span id="page-21-2"></span>*\* См. [Таблицу 7.3](#page-18-0) для контактов модуля 455 ARINC 429*

*Таблица 7.5— Контакты для модулей ARINC 717*

# <span id="page-22-0"></span>*7.3.5. Последовательный интерфейс*

[В таблице 7.6](#page-22-2) приведено назначение контактов модулей, поддерживающих последовательный интерфейс. Все последовательные порты могут быть использованы в режимах RS-422, RS-485 или RS-232. При использовании последовательного порта в режиме RS-232 см. Раздел 6.7.2.

*Примечание: Модуль 456 в [Таблице 7.6](#page-22-2) содержит также каналы ARINC 429. См. [Таблицу 7.3,](#page-18-0) в которой приведены контакты каналов 429 этого модуля.*

<span id="page-22-1"></span>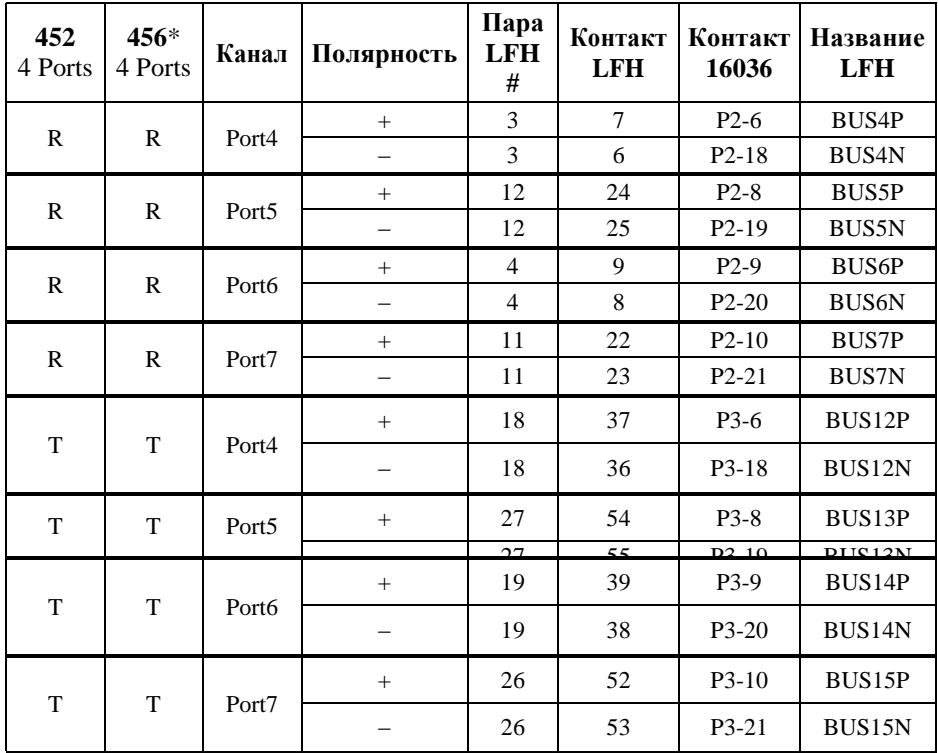

*При приеме-передаче RS-232 использует только положительную часть пары линий. Отрицательная часть пары линий передатчика RS-232 соединена с заземлением. R= прием; T= передача*

<span id="page-22-2"></span>*Таблица 7.6 — Контакты разъема модулей, поддерживающих последовательный интерфейс*

## <span id="page-23-0"></span>*7.3.6. Дискретный ввод-вывод*

Каждый дискретный модуль имеет четыре банка из восьми дискретных линий ввода-вывода. В [Таблице 7.7](#page-23-1) приведено назначение контактов разъема LFH и кабеля 16036 для дискретных модулей OB2. Дискретные сигналы требуют соединения цепей заземления между входными и выходными системами.

|              | Модуль 832                     |                 | Кабель 16036             |                     |  |
|--------------|--------------------------------|-----------------|--------------------------|---------------------|--|
| <b>Bank</b>  | Наименование<br>Сигнала        | Контакт<br>LFH# | Контакт<br>16036 D-sub # | <b>Название LFH</b> |  |
|              | BANKA 0                        | 3               | $P2-3$                   | <b>BUSOP</b>        |  |
|              | <b>BANKA</b><br>1              | $\overline{c}$  | $P2-15$                  | <b>BUSON</b>        |  |
|              | BANKA 2                        | 28              | $P2-2$                   | <b>BUS1P</b>        |  |
| A            | BANKA 3                        | 29              | $P2 - 14$                | <b>BUS1N</b>        |  |
|              | BANKA 4                        | 5               | $P2-4$                   | BUS2P               |  |
|              | <b>BANKA</b><br>-5             | $\overline{4}$  | $P2-16$                  | <b>BUS2N</b>        |  |
|              | BANKA 6                        | 26              | $P2-5$                   | <b>BUS3P</b>        |  |
|              | 7<br><b>BANKA</b>              | 27              | $P2-17$                  | BUS3N               |  |
|              | $\Omega$<br><b>BANKB</b>       | 7               | $P2-6$                   | BUS4P               |  |
|              | 1<br><b>BANKB</b>              | 6               | $P2-18$                  | <b>BUS4N</b>        |  |
|              | - 2<br><b>BANKB</b>            | 24              | $P2-8$                   | BUS5P               |  |
|              | <b>BANKB</b><br>3              | 25              | $P2-19$                  | <b>BUS5N</b>        |  |
| B            | $\overline{4}$<br><b>BANKB</b> | 9               | $P2-9$                   | <b>BUS6P</b>        |  |
|              | - 5<br><b>BANKB</b>            | 8               | $P2-20$                  | <b>BUS6N</b>        |  |
|              | BANKB 6                        | 22              | $P2-10$                  | BUS7P               |  |
|              | 7<br>BANKB                     | 23              | $P2-21$                  | <b>BUS7N</b>        |  |
|              | BANKC 0                        | 33              | $P3-3$                   | <b>BUS8P</b>        |  |
|              | BANKC 1                        | 32              | P3-15                    | <b>BUS8N</b>        |  |
|              | BANKC <sub>2</sub>             | 58              | $P3-2$                   | <b>BUS9P</b>        |  |
|              | -3<br>BANKC                    | 59              | P3-14                    | <b>BUS9N</b>        |  |
| $\mathsf{C}$ | $\overline{4}$<br><b>BANKC</b> | 35              | P3-4                     | BUS10P              |  |
|              | <b>BANKC</b><br>5              | 34              | P3-16                    | <b>BUS10N</b>       |  |
|              | <b>BANKC</b><br>6              | 56              | P3-5                     | BUS11P              |  |
|              | 7<br>BANKC                     | 57              | P3-17                    | BUS11N              |  |
|              | BANKD 0                        | 37              | $P3-6$                   | BUS12P              |  |
|              | <b>BANKD</b><br>-1             | 36              | P3-18                    | BUS12N              |  |
|              | 2<br><b>BANKD</b>              | 54              | $P3-8$                   | BUS13P              |  |
|              | 3<br><b>BANKD</b>              | 55              | P3-19                    | BUS13N              |  |
| D            | BANKD<br>4                     | 39              | P3-9                     | BUS14P              |  |
|              | <b>BANKD</b><br>5              | 38              | P3-20                    | BUS14N              |  |
|              | <b>BANKD</b><br>6              | 52              | $P3-10$                  | BUS15P              |  |
|              | BANKD 7                        | 53              | P3-21                    | BUS15N              |  |

<span id="page-23-1"></span>*Таблиц 7.7 — Контакты разъемов LFH и 16036 D-Sub дискретных модулей* 

## <span id="page-24-0"></span>**7.4. Стандартные Кабели**

Ballard продает несколько различных кабелей, которые могут быть полезны для подключения к устройствам OB2. Каждый кабель – стандартной длины. Нестандартные длины могут быть указаны путем добавления суффикса /xx после шифра изделия, где xx – длина в футах. Например, 16036/10 – длина 16036 равна 10 футам.

## <span id="page-24-1"></span>*7.4.1. Кабель сборки 16035: LFH к LFH*

Это трехфутовый прямой кабель с 60-контактной вилкой LFH на обоих концах. В этом кабеле выполняются соединения контакта с контактом и пары с парой как показано в [Таблице 7.1.](#page-14-1) Кабель 16035 полезен для соединения устройства OB2 с панелью пользователя или другой сборкой.

## <span id="page-25-0"></span>*7.4.2. Кабель сборки 16036: LFH к двум 25-контактным D-sub*

Трехфутовый Y-кабель адаптирует 60-контактную вилку LFH (маркированную P1) к двум 25-контактным вилкам D-subminiature (P2 и P3). Из-за размера и популярности разъемов D-sub некоторым пользователям может быть проще работать с ними, чем с разъемами OB2 LFH. Как видно из [Таблицы 7.1,,](#page-14-1) существует симметрия между верхней и нижней половинами разъема LFH. При соединении с использованием кабеля 16036 вы можете подключить верхнюю половину разъема LFH к одному D-sub, а нижнюю - к другому D-sub, тем самым подавая одинаковые сигналы на соответствующие контакты обоих пазъемов D-sub. Пары проводов в кабеле 16036 отличаются от проводов кабеля 16035. [Таблица 7.8](#page-25-1) содержит информацию о соединении для кабеля 16036.

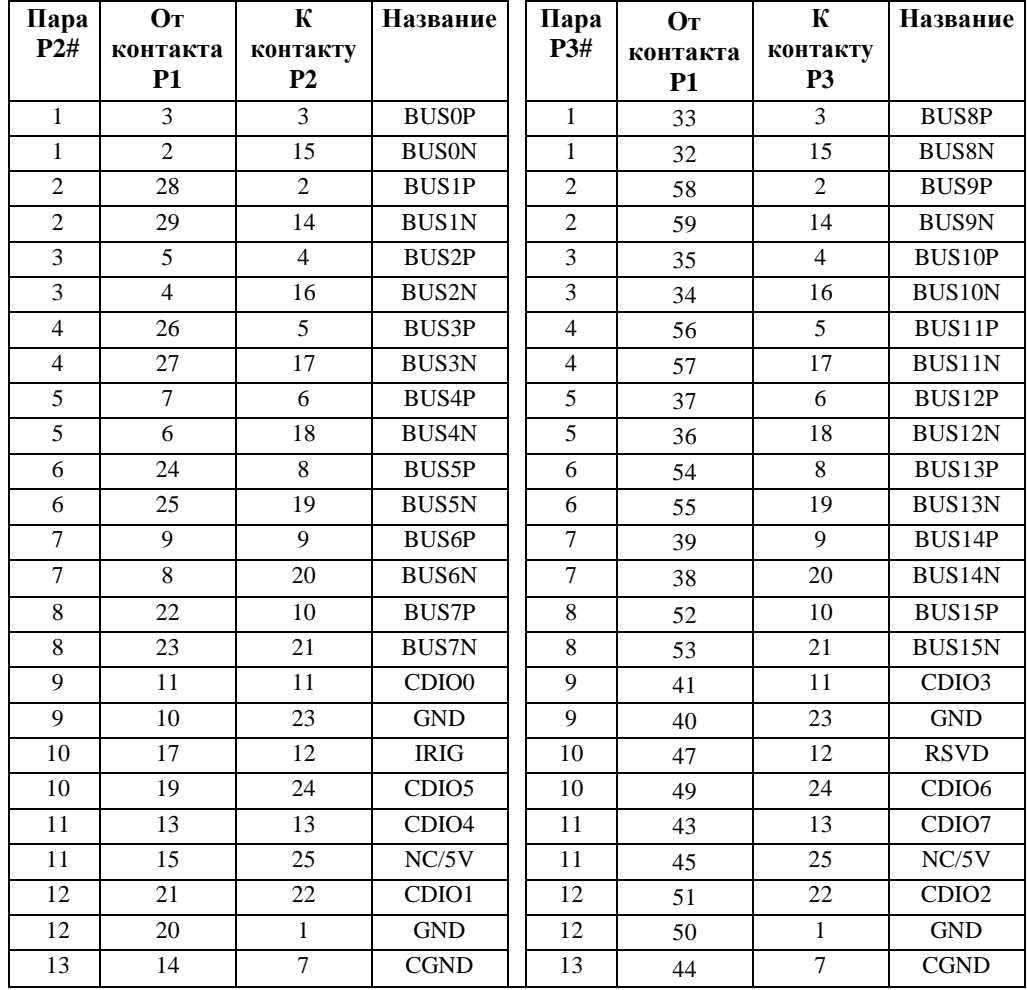

<span id="page-25-1"></span>*Оплетками соединены корпуса*

*Таблица 7.8 — Схема соединений кабеля сборки 16036*

# <span id="page-26-0"></span>*7.4.3. Кабель сборки MIL-STD-1553*

Ballard предлагает четыре стандартных кабельных сборки для MIL-STD-1553 (см. [Таблицу 7.9\)](#page-26-1). Стандартная длина составляет три фута.

| Номер сборки<br>кабеля | Номер канала | CH <sub>0</sub> | CH <sub>1</sub> | D-Sub |
|------------------------|--------------|-----------------|-----------------|-------|
| 16037                  |              |                 |                 |       |
| 16038                  |              |                 |                 |       |
| 16039                  |              |                 |                 |       |
| 16041                  |              |                 |                 |       |

*Таблица 7.9 — Конфигурации кабеля сборки MIL-STD-1553*

<span id="page-26-1"></span>Эти четыре кабеля доступны для одно- или двухканальных модулей, с разъемом D-sub или без него. Все они позволяют выполнить соединение твинаксиальным кабелем от разъема LFH к PL-75 для каждой из связанных через трансформатор шин MIL-STD-1553. Все каналы резервированы, поэтому необходимо использовать два или четыре твинаксиальных кабеля с PL-75 для каждой сборки. В [Таблице](#page-26-2) 7.10 показаны детали подключения твинаксиальных кабелей.

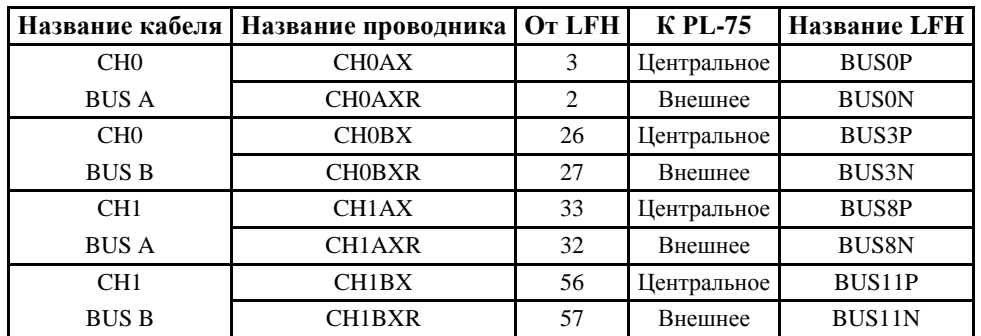

<span id="page-26-2"></span>*Оплетками соединены корпус LFH и корпус PL-75*

*Таблица 7.10 — Твинаксиальные соединения кабеля MIL-STD-1553*

25-контактный разъем-розетка D-subminiature обеспечивает IRIG и дискретные сигналы, как показано в [Таблице 7.11.](#page-27-0) Следовательно, рекомендуемые сборки кабелей – 16037 для двухканальных и 16039 для одноканальных модулей MIL-STD-1553 OB2.

| Пара           | Название          | От контакта<br><b>LFH</b> | К контакту<br><b>DB25S</b> |
|----------------|-------------------|---------------------------|----------------------------|
| 1              | CDI <sub>O0</sub> | 11                        | 1                          |
| 1              | <b>GND</b>        | 10                        | 14                         |
| $\overline{2}$ | CDIO1             | 21                        | $\overline{2}$             |
| $\overline{2}$ | <b>GND</b>        | 20                        | 15                         |
| 3              | CDIO <sub>2</sub> | 51                        | 3                          |
| 3              | <b>GND</b>        | 50                        | 16                         |
| $\overline{4}$ | CDIO <sub>3</sub> | 41                        | $\overline{4}$             |
| $\overline{4}$ | <b>GND</b>        | 40                        | 17                         |
| 5              | CDIO7             | 43                        | 6                          |
| 5              | <b>GND</b>        | 42                        | 19                         |
| 6              | CDIO <sub>4</sub> | 13                        | 7                          |
| 6              | <b>GND</b>        | 12                        | 20                         |
| $\overline{7}$ | CDIO5             | 19                        | 8                          |
| $\overline{7}$ | <b>GND</b>        | 18                        | 21                         |
| 8              | CDIO <sub>6</sub> | 49                        | 9                          |
| 8              | <b>GND</b>        | 48                        | 22                         |
| 9              | <b>IRIG</b>       | 17                        | 10                         |
| 9              | <b>GND</b>        | 16                        | 23                         |
| 10             | <b>RSVD</b>       | 47                        | 11                         |
| 10             | <b>GND</b>        | 46                        | 24                         |
| 11             | NC/5V             | 45                        | 12                         |
| 11             | <b>CGND</b>       | 44                        | 13                         |

*Оплетками соединены корпуса разъемов*

<span id="page-27-0"></span>*Таблица 7.11 — Контакты разъема D-sub для кабельных сборок 16037 и 16039*